# **オンライン⾯会 について**

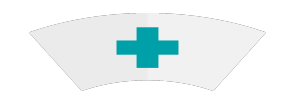

### 医療法⼈社団愛和会 南千住病院

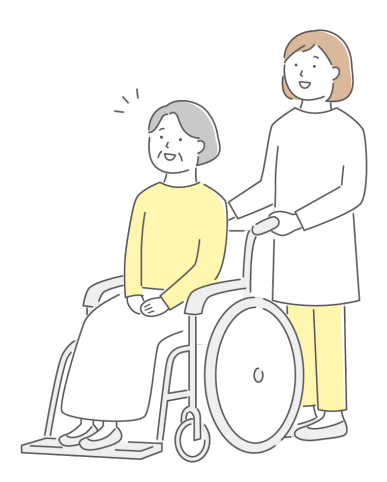

## オンライン面会の概要

■面会方法

LINEアプリのビデオ通話で実施 ご利用の際はLINEの「友だち登録」が必要

- 面会・申請の対象となる方
- ★申請者:原則、キーパーソンの方 (第⼀緊急連絡先に登録されている⽅) ★⾯会者:キーパーソンが了承していれば続柄 の制限はありません。

■ 面会可能時間 平日 月曜日〜金曜日

(祝日、休診日は除く)

 $(1)$  15:00 ~ 15:15  $(2)$  15:30 ~ 15:45

 $(3)$  16:00 $\sim$ 16:15

※各病棟1日の上限あり

◇面会時間は15分以内

### ■ 予約方法

事前予約制となります! 当日のご面会の予約はできません。

◇1週間前までにご予約下さい

◇申し込みのLINE送信のあとお電話下さい。

◇1ヶ月先の日程まで受付け可能です。

◇原則、キーパーソンからの予約のみ可能です。 (第一緊急連絡先に登録されている方)

※予約確定時は当院よりLINEにて通知いたします

【予約確認電話番号】

南千住病院

03-3806-2124 or 03-3806-2232

予約受付時間(祝日、休診日は除く)

 $\Psi \boxplus 10:00 \sim 12:00, \quad 14:00 \sim 16:00$ 

★注意事項は必ずお読みください。

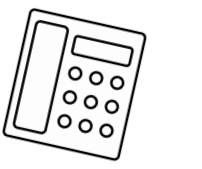

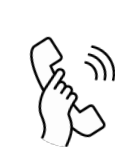

# オンライン⾯会の注意事項

- **① 患者様の状態や診療により、⾯会を中⽌する 場合があります。**
- **② 1⽇の予約枠には限りがあるため、希望に添え ない場合が有ります。**
- **③ 事前予約制(1週間前まで可)となりますので、 予約なしの⾯会はお受けできません。 また、当⽇の予約はできません。**
- **④ 1ヶ⽉先までの予約は可能となります。 「毎⽉1⽇」などの定期予約はできません。**
- **⑤ ⾯会ルールや注意事項に関して「予約を受けた 時点」で同意したものとみなします。**
- **⑥ 予約枠時間外・制限時間の範囲を超えた⾯会は お断りさせていただきます。**
- **⑦ ⾯会⽅法は、今後変更になる場合が有ります。 変更の際は、ホームページへ記載、及び院内掲 ⽰にてお知らせ致します。**

4

# オンライン⾯会の注意事項

- **⑧ ご登録の当院**LINE**アカウントはオンライン⾯会 のみで使⽤いたします。**
- **⑨** LINE**トークによるご質問や次回予約等はお受け できませんのでご了承ください。**
- **⑩ オンライン⾯会における録⾳録画、写真撮影な どはご遠慮ください。**
- **⑪ 通信にかかる費⽤はご負担ください。**
- **⑫ 個⼈情報保護のため、**LINE**友だち登録の設定は 退院後に削除いたします。**
- **⑬** LINE**アプリのインストールや操作についてはご 自身で行って下さい。 当院では操作説明等は⾏えませんので**LINE**サポ ート窓⼝、各携帯電話ショップへお問い合わせ ください。**
- **⑭** LINE**アプリに関するセキュリティは**LINE**株式 会社に帰属し、当院では責任を負いかねます。**
- **⑮ 亡くなる直前等の急な⾯会での使⽤はできません。**

オンライン面会の流れ

1 オンライン面会を行う前に、LINEアプリをイ ンストールし「友だち追加」を⾏っていただ く必要があります。 下記 ⑴ か ⑵ の⽅法で「友だち追加」をして ください。

#### **⑴**%&'**コードでの登録**

1.ラインアプリにて、「ホーム」⇒ 「友だち追加」⇒「QRコード」の順でタップ。

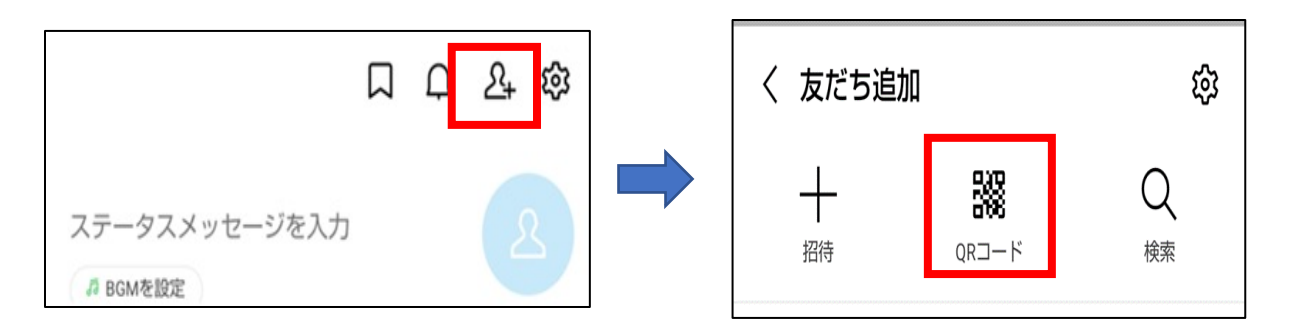

2.QRコードリーダーが開か れるので、右記QRコード を読み込んでください。

※当院のホームページにも QRコードを掲載しております。

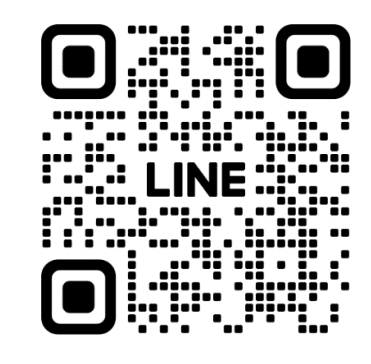

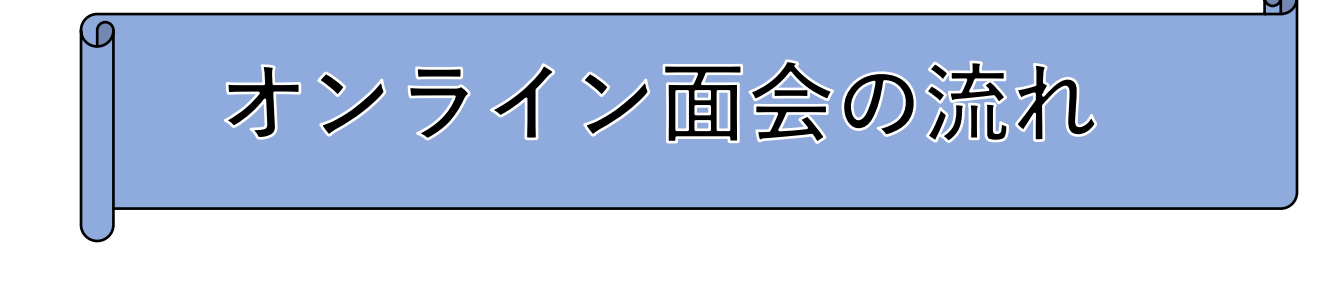

### **⑵**%"-**検索での登録**

1.ラインアプリにて、「ホーム」⇒  $\lceil$ 友だち追加」  $\Rightarrow$   $\lceil$ ID検索| の順でタップ。

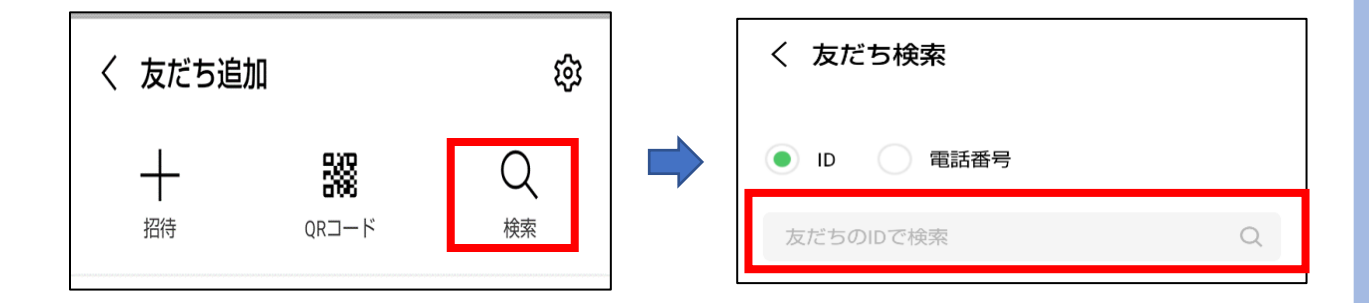

2.ID検索画面で「@553pgrpf」と検索し 友だち登録してください。 ※当院のホームペジにも「Line IDI を 掲載しております。

※LINEアプリに関するインストールや操作方法 **については、LINEサポ−ト窓口へお問い合わせ ください。**

⑴ か ⑵ の操作を⾏うと、友だちリストに 「南千住病院オンライン⾯会」が追加されます。

オンライン面会の流れ ② 友だちリストに追加されましたら、LINEで ◇患者さんの情報:氏名・入院病棟 ◇申請者の情報:氏名・続柄・電話番号 「希望面会日時」(第三希望まで) を送信してください。 LINE送信後、 必ずお電話でオンライン⾯会の予約 をお取りください。 ※本人確認も兼ねております 【LINE送信例】 **患者情報:南太郎、療養病棟 申請者情報:南花⼦、妻、**080-1234-5678 希望面会**日時**: **第⼀希望:令和〇年〇⽉〇⽇・**14:30**〜 第⼆希望:令和〇年○⽉△⽇・**14:30**〜 第三希望:令和○年○⽉◇⽇・**14:30**〜 注意 電話で予約を取る前に、必ずLINEをインストールし 患者さんの情報と申請者の情報及び希望⾯会⽇時を 送信してください。 【 予**%**約**%**確**%**認**%**電**%**話**%**】** 南千住病院 03-3806-2124 or 03-3806-2232 予約受付時間(祝日、休診日は除く) 平日 10:00~12:00、 14:00~16:00

8

オンライン面会の流れ

- 3 その後、申請者にLINEにて確定した 予約日の連絡をお送りします。
- ④ 予約された⽇時になりましたら、機器を準備 してお待ちください。 時間になりましたら、病院より通話リクエスト を発信いたします。 %%「通話リクエスト」が受信されますので 「電話をかける」⇒「通話を開始」をタップ

してください。

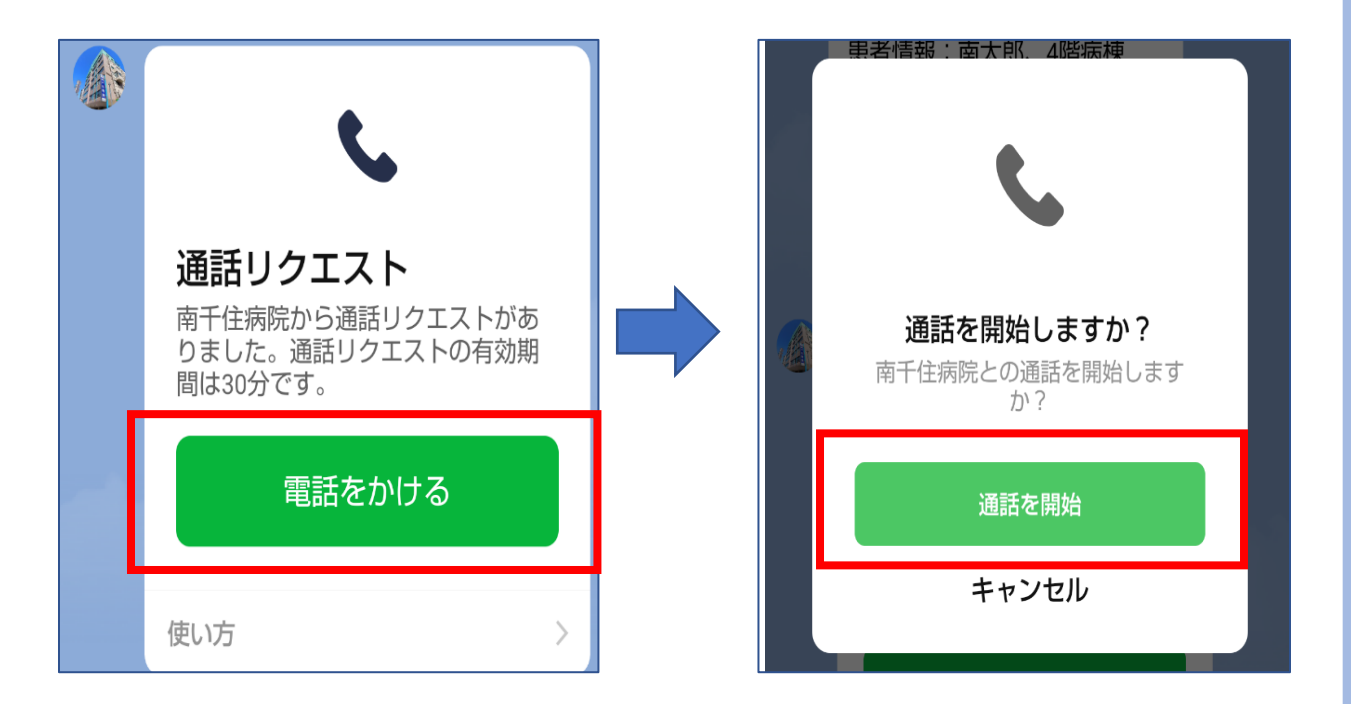

次回以降のご予約の際も②〜④の流れとなります。

### オンライン面会の流れ

「通話を開始」をタップ すると、通話が開始さ れます。 画⾯中央「ビデオ通話 を開始」をタップして

いただくと、オンライ ン⾯会(ビデオ通話) が開始されます。

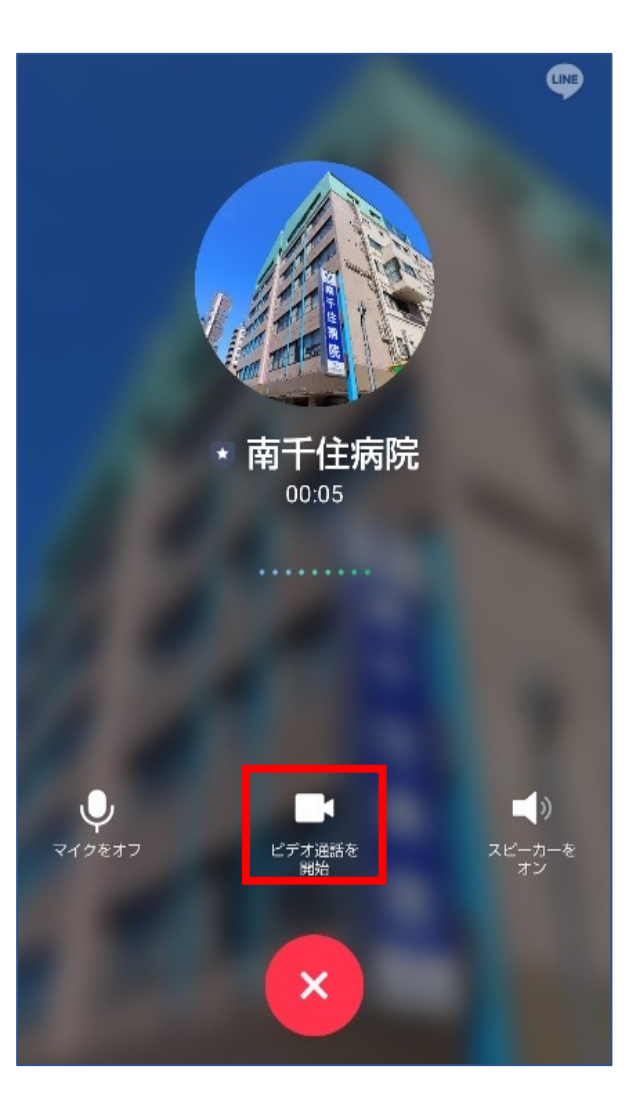

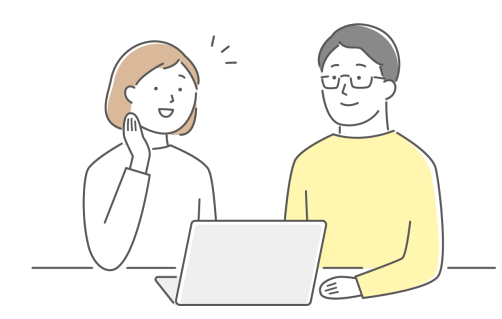

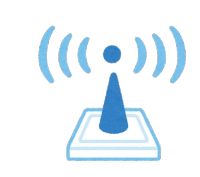

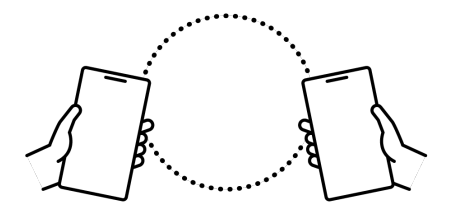

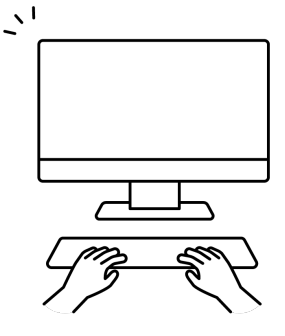

こんなときは・・・

■キャンセルしたい

予約確認電話へご連絡下さい。 LINEでのキャンセル受付はしておりません。

■面会日程を変更したい

LINEにて変更希望日 (一週間以降)と必要項目を ご記入頂いたうえでお申し込み頂き、 予約確認電話へご連絡下さい。 LINFのみでの変更受付はしておりません。

#### **【 予**%**約**%**確**%**認**%**電**%**話**%**】**

南千住病院 03-3806-2124 or 03-3806-2232 予約受付時間(祝日、休診日は除く) 平日 10:00∼12:00、 14:00∼16:00

**ご予約に関するご不明な点は、お気軽にご連絡下さい。**